# Search Strategy Worksheet

For Peer-reviewed Articles

This worksheet will help you develop and document a comprehensive, systematic search strategy for peer-reviewed articles.

## What is Your Topic?

Write down your topic in one sentence. It can help to phrase the topic as a question.

E.g., What are the impacts of COVID on elderly residents of long-term care facilities?

## Have You Identified Any Key Articles About Your Topic?

If you already have a few articles that are directly relevant to your topic, note them below.

- 1.
- 2.
- 3.

## What Databases are Relevant to Your Topic?

Write down a list of the databases you intend to search. Do you know which database(s) contain your key articles? You'll want to include them in your strategy.

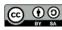

# What Search Terms Will You Use?

Major concepts

Write down the major concepts for your topic. E.g. elderly, long term care, COVID, quality of life

#### Synonyms

Write down synonyms for the major concepts to start developing a bank of search terms. E.g. old age, aging, elder care

## Subjects

Subjects come from a database thesaurus. Note that different databases use different thesauri, which impacts the subject you use.

Database: Sociological Abstracts Thesaurus: Sociological Thesaurus

"Elderly" Use term for: elderly

Database: Sociology @ EBSCOHost Thesaurus: ProQuest Thesaurus

"Older People" Use Term for elderly

Identify some subjects for your major concepts. To start, select 1 database from your list. Search the thesaurus and check subjects listed in any relevant articles you have already found. E.g. Database #1: Sociological Abstracts – Elderly

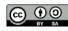

# How Will You Improve Search Results?

#### Database Search Tactics

Try using some of the following database search tactics to get better results.

• **Truncation** = use an asterisk\* at the end of a keyword to include multiple endings.

E.g. therap\* $\rightarrow$ therapy, therapies, therapist, therapists, therapeutic, therapeutically

- **Phrase searching** = use "quotation marks" to find more than one word in a row. E.g. "elder care"
- Boolean AND = use AND to combine main concepts in a search. E.g. "elder care" AND "COVID-19"
- **Boolean OR** = use **OR** to combine synonyms in a search. E.g. elderly OR "old age" OR "senior"

## Field Searching and Limits

Narrow your search and make it more specific with field searching and limits.

• Field searching = use the drop-down beside the search box to find terms in specific areas of results. Codes beside each field tell the database where to search for a term.

E.g. **ab**("elder care")→all results will have "elder care" in their **ab**stracts

- **Peer review limit** = check off "peer reviewed" to search for published research literature.
- **Date limit** = confine your search to a specific date range.

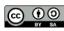

# How Will You Combine Search Terms?

Try some searches using different combinations of terms in each of the 3 relevant databases you listed above. Use search tactics, fields, and limits to improve results.

| Sociological Abstracts         |                              |                       |             |               |         |
|--------------------------------|------------------------------|-----------------------|-------------|---------------|---------|
| Advanced Search 💿              | command Line Recent searches | Thesaurus Field codes | Search tips |               | LIBRARY |
| elderly OR "old age" OR senior |                              |                       | in          | Abstract – AB | ~       |
| AND  COVID-19 OR COV           | COVID-19 OR COVID            |                       | in          | Abstract – AB | ~       |
| AND ~ "long term care"         | "long term care"             |                       |             | Abstract - AB | ~       |
| Add a row 🗢 Remove a row       |                              |                       |             |               |         |
| Limit to: 🗹 Peer reviewed 👔    |                              |                       |             |               |         |
| Publication date: All dates    | ~                            |                       |             |               |         |

## Search String

Use search strings to show how you got your best results in each database. Remember that you can copy and paste search strings from the database.

#### **E.g. Sociological Abstracts**

| Limit: Peer-Reviewed<br>Results: 10                                                     |
|-----------------------------------------------------------------------------------------|
| ab(elderly or "old age" or senior ) AND ab(COVID-19 or COVID) AND ab("long term care" ) |

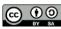